# frontrow<sup>\*</sup> juno

Your projector does not need to be on for the microphone to work through the system.

If you want to play computer audio only, your projector does need to be turned on..

Choose something to show under the doc camera or some screen photo because you can't cut the video without cutting the audio.

The following pages explain how to play audio through the system using an iPod or iPad

## **Activate Tower and Microphone**

- 1. Turn Tower on. See Image 3
- Image 3
- 2. Place microphone around neck and connect clasp.
- 3. Adjust neck straps to position microphone approximately 5in (14cm) from mouth. See Image 4
- 4. Press One-Touch button to wake microphone. Power indicator (chair icon) should be green. See Image 5

NOTE: For daily use, you do not need to turn the Tower on and off. The Tower will wake up from its energy-saving standby mode whenever you turn on a microphone or play audio through one of the audio connections. The Tower will go back to sleep 30 minutes after your microphones enter sleep mode or you stop playing audio. After 2 hours and 30 minutes, the Tower will enter an energy-saving deep sleep mode. When waking up the Tower from this state, it will take approximately 30 seconds.

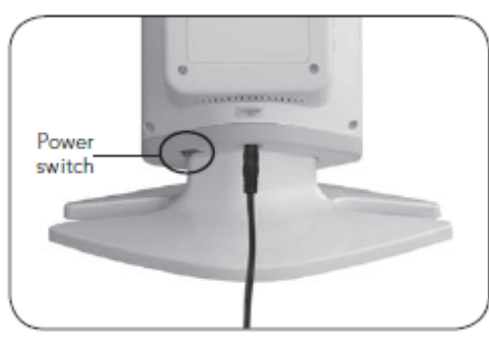

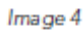

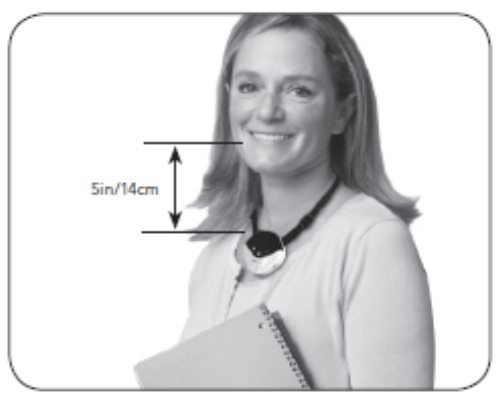

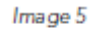

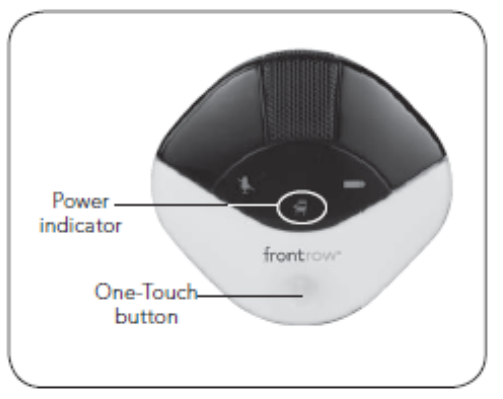

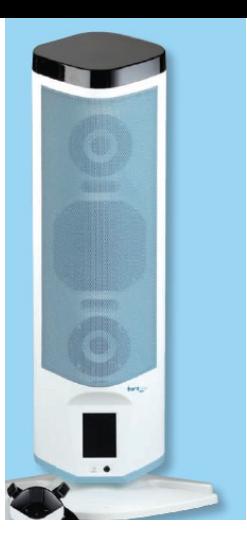

### **ITM-01 Pendant Microphone Using**

- 1. Place microphone around neck and connect clasp.
- 2. Adjust neck straps to position microphone approximately 5in (14cm) from mouth. See Image 23
- 3. Press One-Touch button to wake microphone. Power indicator should be green.

See Image 24

NOTE: Your microphone will go into standby mode (off) automatically after 10 minutes in mute mode or 10 minutes of silence. Press One-Touch button to wake.

- 4. Momentarily press One-Touch button to mute as needed for private conversations. Mute indicator light will turn red. See Image 24
- 5. Press and hold One-Touch button to issue a voice command. For detailed instructions on using Voice Command see page 19.
- 6. When the battery in your microphone gets low, the battery indicator will flash red. See Image 24
- 7. At the end of the day, charge your microphone. (See page 30)

Image 23

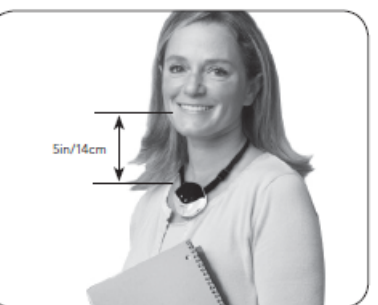

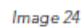

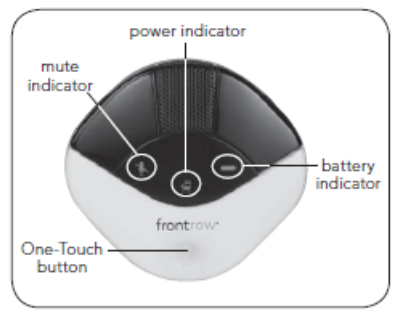

### **Voice Command**

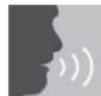

Your Juno System lets you remotely control parameters of your Juno Tower using a few simple voice commands.

To issue a voice command:

- 1. Press and hold the One-Touch button on the Pendant Microphone.
- 2. Wait for Voice Command tone and Tower LCD background to turn green.
- 3. Keeping the button pressed, issue one of the commands below.
- 4. Wait for confirmation tone and Tower LCD background to return to white.
- 5. Release the button.

For best performance:

- . Follow the sequence above precisely when issuing voice command.
- Avoid brushing the microphone against clothing, jewelry, etc. while issuing voice command.
- . Speak clearly with a normal conversational tone.
- . When issuing the Finish command, wait until the LCD background returns to white before releasing the button.
- . Avoid holding the microphone close to the mouth with speaking a command. The microphone is optimized to understand commands when it is sitting flat on the chest.

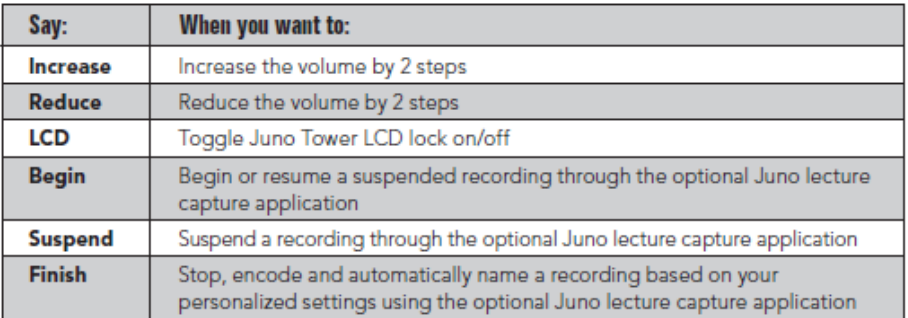

NOTE: Voice command works only with the Pendant (teacher) Microphone, and only on either channel A or B.

NOTE: While recording, voice command tone and confirmation tones are not heard so they will not be recorded.

NOTE: In some cases, if the Tower does not recognize a command, the LCD will remain green for up to 20 seconds. During this time, audio will not transmit from the microphones.

# This is the display box on the front of your Juno tower.

### **Tower Controls**

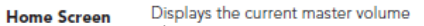

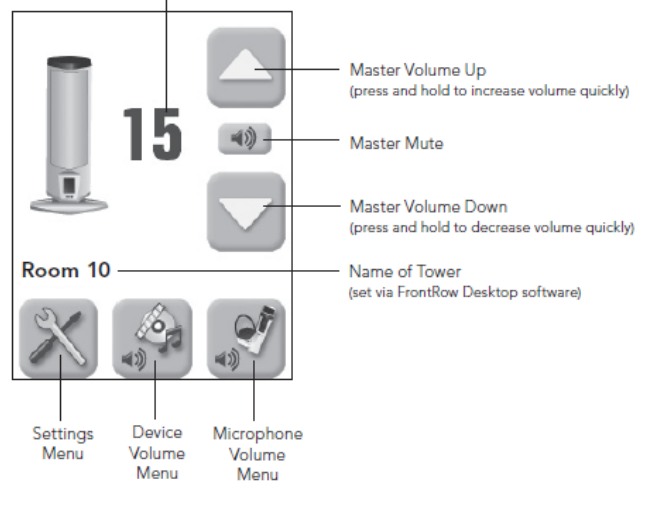

### **Volume**

#### **Master Volume**

Your Juno system has a master volume control that increases or decreases the mixed volume of all devices and microphones. From the home screen you can adjust or mute the master volume of your Juno Tower. See Image 6

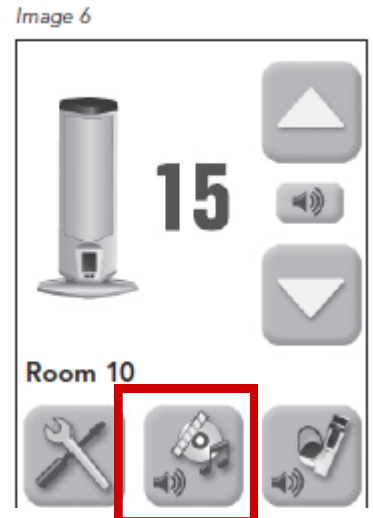

#### **Device Volume**

You can control the individual volume of each device connected to your Juno Tower. Devices th are currently playing audio will appear in white text and have a green check mark in the far right the orange bar.\*

- 1. Press the Device Volume Menu icon.
- 2. Select the audio device for which you want to change the volume. See Image 7
- 3. Adjust the volume of the connected device using the up or down arrow. See Image 8

Image 7

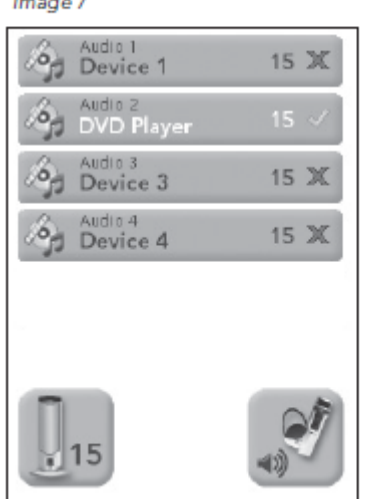

Image 8

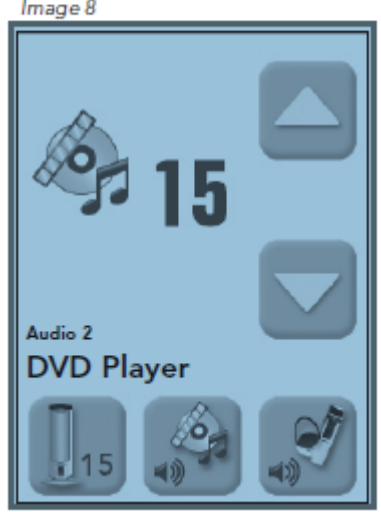